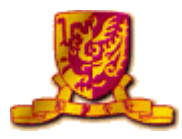

## **Advanced Phone Features For 4035**

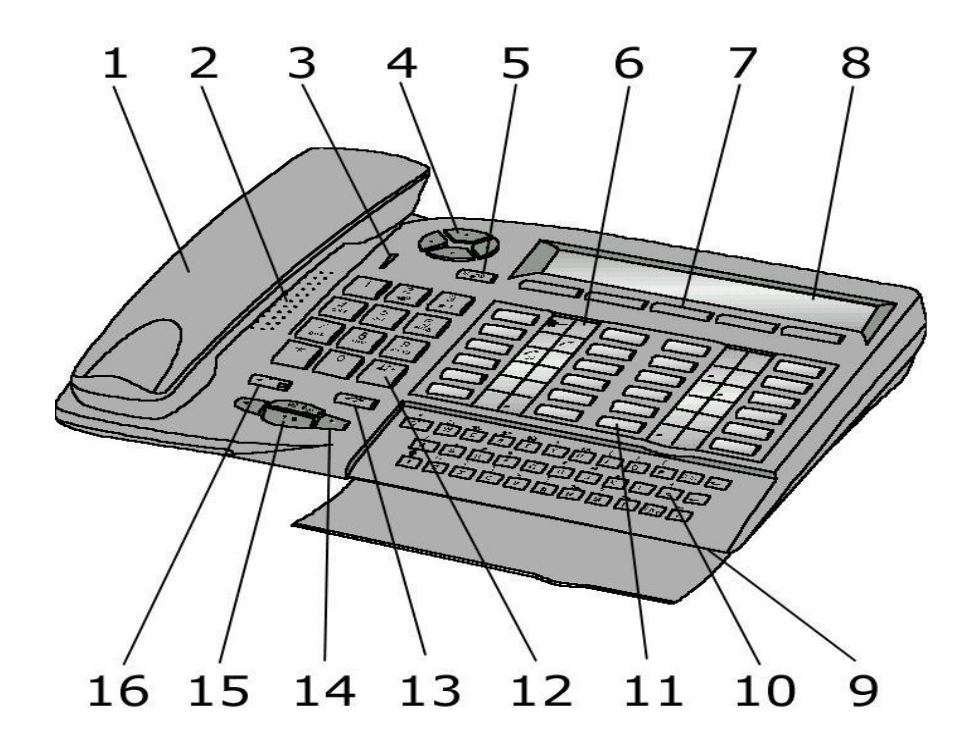

The Alcatel 4035 set is equipped with the following elements:

- 1. Handset
- 2. Loudspeaker
- 3. Voice message indicator
- 4. Navigator key this is used to scroll the dynamic keys labels pages or lines (upwards or downloads)
- 5. Information key
- 6. Programmable key associated with a pictogram
- 7. Display keys (to access the functions proposed by the display)
- 8. Alphanumeric display 2 lines X 40 characters
- 9. Hands free microphone
- 10. Keypad is used for mail service functions, "call by name" function and for programming
- 11. System programmed key
- 12. Numbering keypad (12 keys)
- 13. Release key
- 14. Control Volume key
- 15. Hands free key
- 16. Mute key

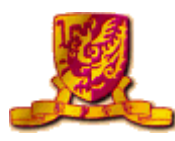

# **Contents**

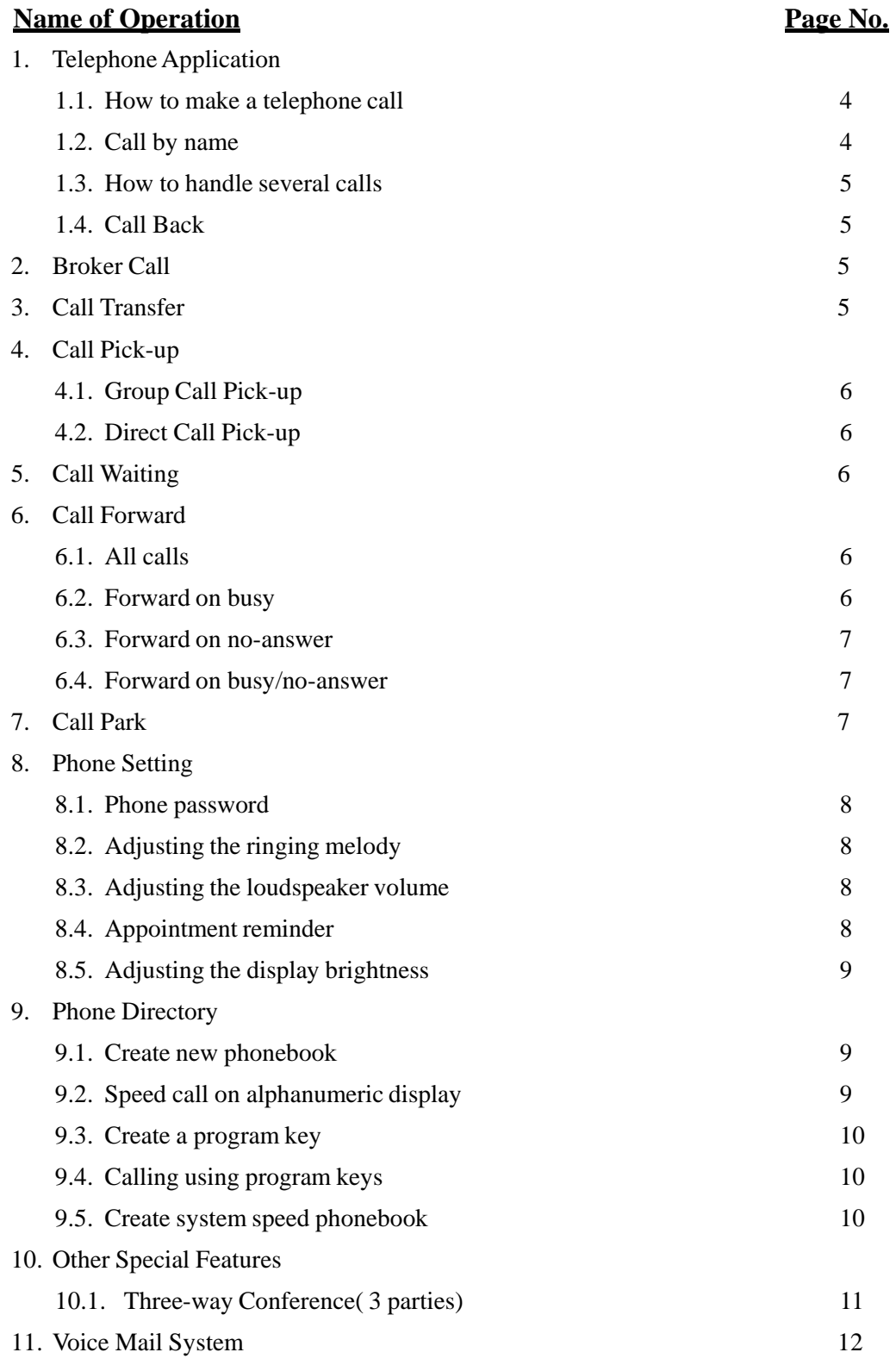

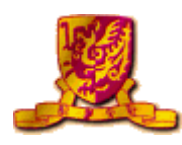

# **(A) System Programmed Key for 4035**

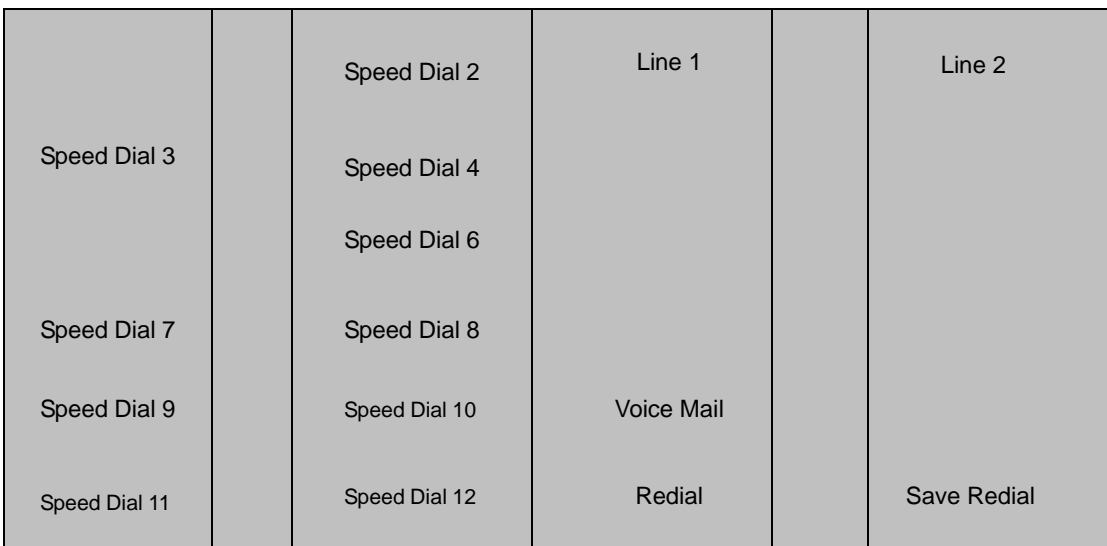

# **(B) Audio Key**

Information : to go into programming mode or to display information on your  $\mathbb{E}$  $\overline{1}$ terminal  $\sqrt{4}$  Hands-free : you don't need to use the receiver  $\mathbb{F}$  Mute (Secret) : to isolate you from your correspondent  $\sqrt{a}$  Loudspeaker : to share a conversation End : to terminate a call or programming  $\mathbb{E}$  Reduce loudspeaker Increase loudspeaker

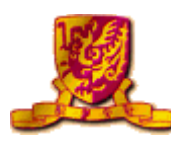

- 1. Telephone Application
	- *1.1 How to Make a Telephone Call*
		- A. Making an Internal call.
		- 1. Lift up handset.
		- 2. Dial **"Ext. No."**
		- 3. Hang up to terminate the call.
		- B. Making an External call. (Remark : Access  $\vert 9 \vert$  to dial out to Public Telephone Network)
		- 1. Lift up handset.
		- 2. Dial access code **9** and "**External No.**"
		- 3. Hang up to terminate the call.
		- C. Making a call to Attendant.
		- 1. Lift up handset.
		- 2. Dial access code  $\vert \mathbf{0} \vert$
		- 3. Hang up to terminate the call.
		- D. Mute Function Press

 $\boxed{\mathbb{F}^n}$ 

#### *1.2 Call by name*

- 1. Open the flap to use the keypad
- 2. Type the correspondent's name, surname first, on the keypad
- 3. If the name entered does not contain any spaces, the search is automatically made on the name.
- 4. In all cases:

a. Press to correct errors

b. Press  $\perp$  to run the search, the display proposes the first name found.

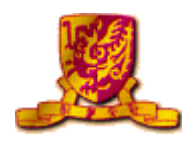

c. Using "**Next**" or "**Prev**" display key on alphanumeric display to select your prefer phone number.

d. When the required name is displayed, press enter key  $\vert \downarrow \vert$ call the no.

 $5.$  Press  $\bullet$  to end the process.

# *1.3 How to handle several calls*

- 1. If  $\vert$  Line 1 engaged, the second call comes in.
- 2. Press the  $\vert$  Line 2  $\vert$  key once.
- to  $\sqrt{\Box}$ 3. Then, the first call is put on hold automatically and  $\vert$  Line 1 from  $\epsilon$ icon changed
- 4. When second call is completed, press  $\left[\begin{array}{c} \bullet \\ \bullet \end{array}\right]$  to cancel the first call on hold.
- 5. The first call will recover automatically and
- 6. Hang up to terminate the call.
- *1.4 Call Back – Automatic call back on busy extension* 1. Dial  $\vert 2 \vert$

#### **2. Broker Call –** *Switching 2 telephone calls at 1 line*

- 1. When you connected one line, press **"Enquir"** display key
- 2. Dial the other party's extension no.
- 3. Press **"Broker''** display key.
- 4. Two lines can be switched.

#### **3. Call Transfer -** *Transfer received call to other extension*

- 1. Make a call or received a call.
- 2. Press **"Enquir''** display key.
- 3. Dial the other party's extension no. (Press **"EnqOff''** display key to cancel the operation at anytime, if you press the wrong button, hang up. Your phone will ring and you will be put through to your first caller.)
- 4. Press **"Transfer''** display key, then

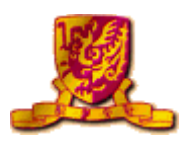

## **4. Call Pick-up**

- *4.1 Group Call Pick-up -A telephone in your pick-up group is ringing* 1. Dial  $\boxed{3}$
- *4.2 Direct Call Pick-up-A telephone not in your pick-up group is ringing* 1.  $\text{Dial}$   $\boxed{#}$   $\boxed{3}$   $\boxed{0}$  + **Ext. No.**

# **5. Call Waiting** -*camp on busy Ext. No.*

1. Dial  $\boxed{8}$  if you want to interrupt the **Destination Ext. No.** on busy line.

#### **To pick up the line**

1. Press Line 1 or Line 2 to pick the call.

# **6. Call Forward**

- *6.1 Forwarding calls to another no. – All Calls*
	- 1. Dial  $\boxed{*}$   $\boxed{4}$
	- 2. Dial extension no. to forward your incoming call to your destination internal extension no., then  $\Box$
- *Cancel All Calls Forward*
	- 1. Dial  $\boxed{\ast}$   $\boxed{8}$  +  $\boxed{0}$  $\overline{\mathbf{r}}$
- *6.2 Forwarding calls to another no. – Forward on Busy*
	- 1. Dial  $|\cdot|$  **5**
	- 2. Dial **Ext. No.** to forward your incoming call to your destination internal  $\rightarrow$ extension no., then
- *Cancel Forward on Busy* 1. Dial  $\boxed{*}$   $\boxed{8}$  +

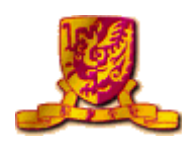

- *6.3 Forwarding calls to another no. – Forward on No-answer*
	- 1. Dial  $\sqrt{*}$  **6**
	- 2. Dial **Ext. No.** to forward your incoming call to your destination internal extension no., then  $\boxed{\bullet}$
- *Cancel Forward on No-answer*
	- 1. Dial  $\boxed{*}$   $\boxed{8}$  +  $\boxed{\bullet}$
- *6.4 Forwarding calls to another no. – Forward on Busy / No-answer* 1. Dial  $\boxed{*}$   $\boxed{7}$ 
	- 2. Dial **Ext. No.** to forward your incoming call to your destination internal extension no., then  $\boxed{\bullet}$
- *Cancel Forward on Busy / No-answer* 1. Dial  $\boxed{*}$   $\boxed{8}$  +  $\overline{\mathbf{C}}$
- **7. Call Park** *you can "park" a call in order to retrieve the call at a different terminal.*
	- 1. To activate:

Press "**Enquir"** display key +  $\boxed{2}\boxed{1}$  **OR "Park"** display key +

**Own Ext. No. or stationed Ext. No.**

- 2. Retrieve :
	- (a) Own extension

```
\text{Dial} \mid 2 \parallel 1 \parallel
```
(b) Other extension

Dial  $2 \parallel 1 \parallel +$  Own Ext. No. or stationed Ext. No.

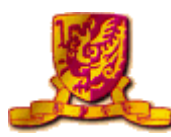

#### **8. Phone Setting**

*8.1 Phone password – Programming your personal code.*

(Remark : The default code for the terminal is user's extension no.)

- 1. To choose or alter your personal code (must be 4 digits).
- 2. Press  $\boxed{1}$
- 3. Press **"Prog''** display key.
- 4. Press **"Passwd''** display key.
- 5. The display screen will prompt you to dial the default code or your old code.
- 6. Dial the new code twice.
- 7. An asterisk indicates each digit or the code.
- 8. Press  $\Box$  key to end the process.

*8.2 Adjusting the ringing melody*

(Remark : You can choose the ringing tone of your phone.)

- [i] 1. Press
- 2. Press **"Prog''** display key.
- 3. Press **"Melody''** display key to select and confirm the tone or
- 4. Press **"Next''** or **"Prev''** display key to select.
- $5.$  Press  $\bullet$  key to end the process.
- *OR*
- 1. Press  $\begin{array}{|c|c|c|c|c|} \hline \multicolumn{1}{r}{\text{if }x\text{ is even}} & \multicolumn{1}{r}{\text{key.}} \\\hline \end{array}$
- 2. Press  $\boxed{\phantom{a}^{\mathbf{u}}\circ\mathbf{k}}$  key to select the tone.
- $3.$  Press  $\bullet$  key to end the process.

#### *8.3 Adjusting the loudspeaker volume*

- 1. Press loudspeaker key to hear the tone.
- 2. Press  $\triangleright$  key to increase the volume level or
- 3. Press  $\bigcirc$  key to decrease the volume level.
- 4. Press  $\left| \right|$  key to end the process.

#### *8.4 Appointment reminder*

1. Dial  $\boxed{\#}$   $\boxed{5}$  + Time (hh + mm) (format: 24 hours)

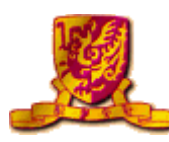

#### *8.5 Adjusting the display brightness*

- $1$  Press  $\boxed{ii}$  key
- 2. Press **"Prog''** display key.
- 3. Press **"Displ''** display key.
- 4. The display will indicate the levels of brightness in display screen.
- 5. Press  $\vert \cdot \vert$  display key to show lowest brightness or
- 6. Press  $\vert \cdot \vert$  display key to show highest brightness
- 7. Press  $\Box$ key to end the process.

#### **9. Phone Directory**

*9.1 Create new phonebook*

(Remark : if the key selected is programmed already, this program can be deleted or amended the

pre-stored memory, keys + memories  $=$  max to 45 memories)

- $1$  Press  $\boxed{ii}$  key.
- 2. Press **"Prog''** display key.
- 3. Press **"Keys''** display key.
- 4. Select **"Empty''** display key that has not been programmed.
- 5. Type the no. to be programmed. (If it is an external no., add 9 first)
- 6. Press "**Apply**'' display key, the display screen will prompt you to enter the name that corresponds to this no.
- 7. On the alphanumeric keypad, enter your correspondent's name. (Max. 6 characters)
- 8. Press "**Apply**'' key to confirm.
- 9. Press  $\boxed{\bullet}$  to end the process.

#### *9.2 Speed Call on Alphanumeric Display*

(Remark : Totally, there are **45** memories in your phonebook)

- 1. The display screen will show the first few digits of no. that has been programmed on your alphanumeric display.
- 2. To go to the next page, use the navigator.
- 3. To make he call, press the display key corresponding to the no. you want.
- 4. Press  $\Box$  to end the conversation.

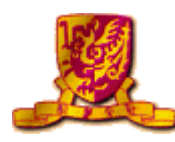

- *9.3 Create a program key*
	- 1. Press  $\boxed{ii}$  key.
	- 2. Press **"Prog''** display key.
	- 3. Press **"Keys''** display key.
	- 4. Select a program key for one memory.

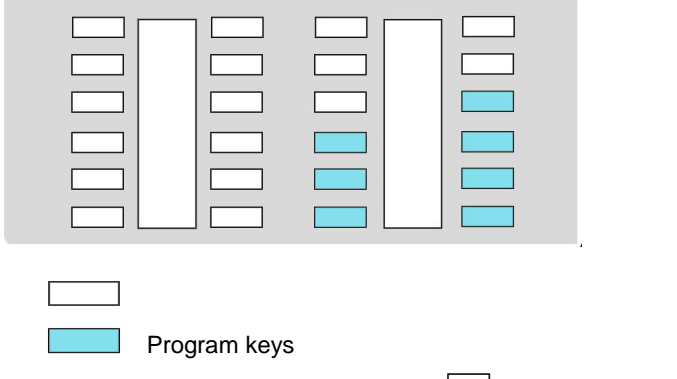

- 5. Dial program code or internal **Ext.** No. or  $\boxed{9}$  + "**External No.**"
- 6. Press "Apply" display key, then press **that is a conduct to end the process.**

#### *9.4 Calling using program keys*

- 1. Certain you have programmed the phone number on the program key.
- 2. Press the program key of your choice.
- 3. The call will be made automatically.
- 4. The display screen will show the number being called.
- 5. Hang up after conversation.

#### *9.5 Using System Speed Phonebook*

*(Remark : Code programmed already by Admin. Dept, - max 100 memories.)*

- 1. Dial 1 or pre-set Speed Dial key
- 2. Dial the pre-set code.
- 3. After seconds, the line will connect automatically.

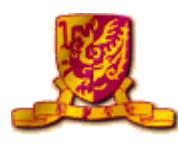

# **10. Other Special Features**

# *10.1 Three-way Conference (3 Parties)*

- 1. Make a Call or Receive a Call.
- 2. Press **"Enquir''** key.
- 3. Dial the other party's extension no. or press  $\boxed{9}$  + **" External No."**
- 4. After second line is connected.
- 5. Press "**Conf**'' key.

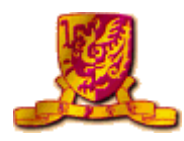

# *Voice Mail System – 4635*

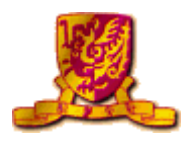

#### **(I) FIRST TIME VOICE MAIL USERS**

*If you are a first time voice mail user, the following section describes steps of personalizing your own voicemail.*

# *(a) Activate the voice mail system*

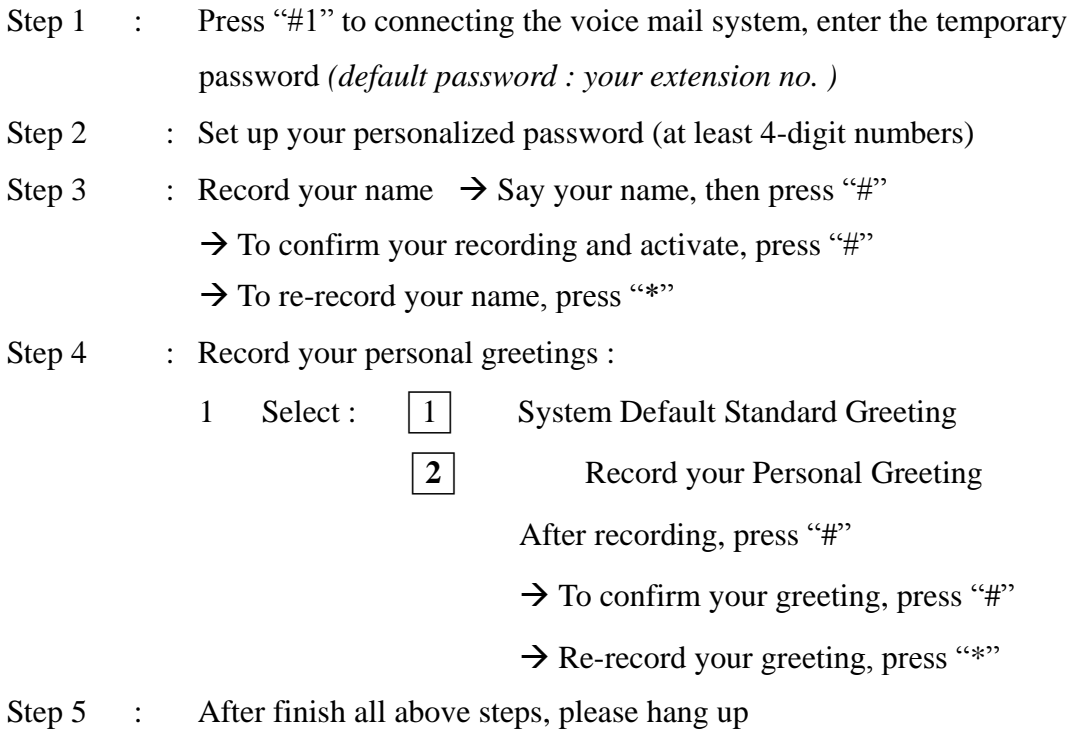

# *(b) Forward your extension to voice mail system*

To activate the function on your own phone set by dialling the **"Call forwarding Code + Voice Mail Ext. No. – 38499"**

#### *List of forwarding codes :-*

- $\bullet$   $*4 + VM.Ext. No. 38499$  All call forward to Voice mail
- 
- $\bullet$  \*5 + VM Ext. no. 38499 Forward busy to Voice mail
- $\bullet$  \*6 + VM Ext. No. 38499 Forward no Answer to Voice Mail
- 
- $\bullet$  \*7 + VM Ext. No. 38499 Forward no answer / busy to Voice Mail

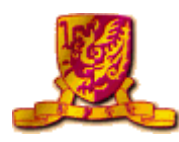

## **(II) HOW TO RETRIEVE VOICE MAIL**

*(Remark : On your phone set, the "Green" voice mail indicator is turn on to indicate someone have left message to the voice mailbox)*

- *(a) Via your own phone to retrieve the message*
	- Press **Voice Mail** key or dial "#1"
	- After connected to your voice messages mailbox, enter your personal password
	- Press "#" key to confirm your entry of password
	- The system will automatically playback the new message

#### *(b) Via other phone to retrieve the message*

#### **(i) Internal**

- Dial Voice Mail Ext. No. : 38499
- After connected the voice messages mailbox
- $\bullet$  Press "\*" + your Ext. No., and enter your password
- ◆ Press "#" key to confirm your entry of password
- The system will automatically playback the new message

#### **(ii) External**

- Dial Voice Mail Telephone No. : 3943 8499
- After connected the voice messages mailbox,
- Press "\*" + your Ext. No., and enter your password
- Press "#" key to confirm your entry of password
- The system will automatically playback the new message